## Screenplay Treatment – "Weird Walter!"

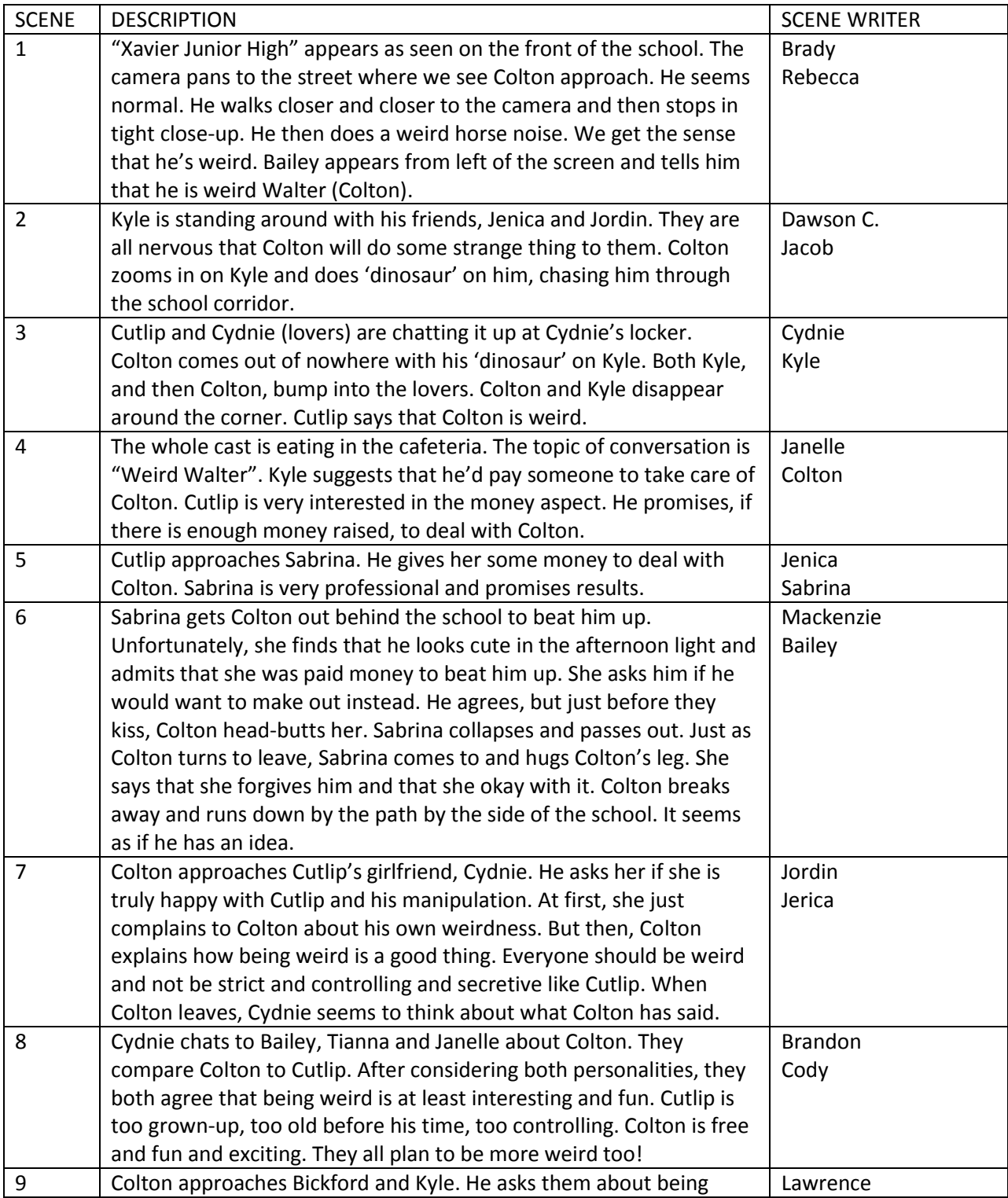

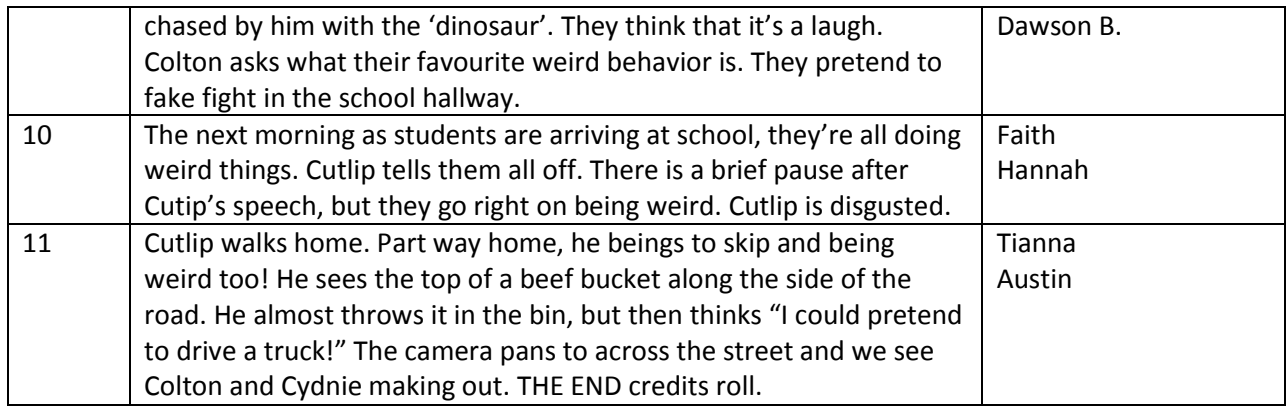

## LIST OF CHARACTERS

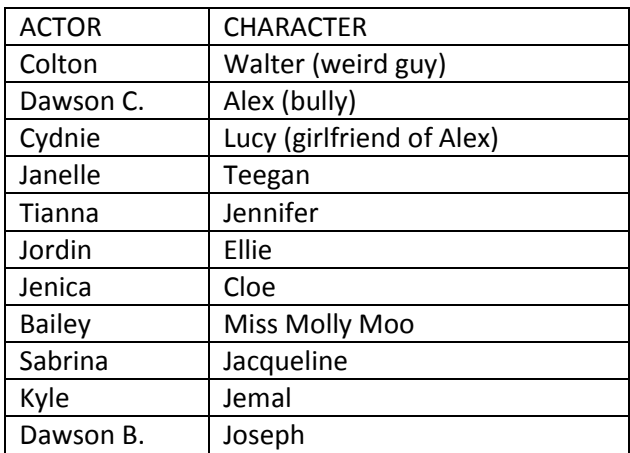

ENGLISH 8

## **Creating Screenplays at Xavier**

- 1. Navigate to F:\Theatre\Screenplay.dot
- 2. Right-click this document (Screenplay.dot) and copy it.
- 3. Navigate to your own H:\ELA8 folder
- 4. Paste the document (Screenplay.dot)
- 5. Double-click the document to open it
- 6. Immediately save it as: ela8\_your\_name\_scene#.docx

7. Don't forget to press CTRL+SHIFT+ALT+s to open the special functions window once you are inside the Microsoft Word document.